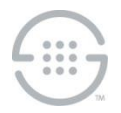

# **ETM® (Enterprise Telephony Management) System v6.3 Client-Side Duration Fix Release Notes**

# **Who Should Install This Software**

This ETM® System v6.3 client-side duration fix resolves an issue in which the **Minutes** field of a Duration Object used in Firewall and IPS Policies cannot be set to less than 59 minutes, instead of allowing a setting of 1-59 minutes in the **Minutes** field, as intended. (The maximum overall Duration is 999 hours.) Before installing this fix, you must have v6.3 of the ETM System installed.

No application version update is required to apply this fix. It consists of one additional file to be added to the installation directory on local and remote ETM System Clients and an edit to an existing configuration file to implement the fix.

Contact SecureLogix Customer Support to obtain this fix.

# **Applying This Fix**

Perform the following procedure on the ETM Management Server local client and on each remote client that will be used to create Duration Objects.

This issue applies only to the creation of Duration Objects. Once they have been created, they are available for use on any client, regardless of whether that client has this fix applied.

### **To apply this fix**

- 1. Ensure that the ETM System Console is closed.
- 2. Place the jar file named **6.3\_min-duration-fix.jar** into the root of the ETM System installation directory.
- 3. Open the file **ETMSystemConsole.cfg** file in a text editor. This file is located at root of the ETM System installation directory.
- 4. Locate the line that reads:

```
# The classpath specifying the classes required for correct
# operation of the application.
classpath=.;..;jakarta-oro-2.0.jar;jhall.jar;log4j-
1.2.8.jar;mail.jar;report11 pro.jar;report12 pro.jar;slc-
crypt.jar;TeleWall.jar;TWMSHelp.jar
```
5. Immediately before TeleWall.jar, type:

6.3\_min-duration-fix.jar;

6. The line should now read as shown below:

```
# The classpath specifying the classes required for correct
# operation of the application.
classpath=.;..;jakarta-oro-2.0.jar;jhall.jar;log4j-
1.2.8.jar;mail.jar;report11_pro.jar;report12_pro.jar;slc-crypt.jar;
6.3_min-duration-fix.jar;TeleWall.jar;TWMSHelp.jar
```
7. Save the file.

## **Current Application Versions as of This Update**

#### **Appliance Application Packages Server and Client Applications**

• All ETM Appliance packages -6.3.5 • v6.3 (Build 38)

#### *Version not changed with this fix Version not changed with this fix*

**Last Update:** 6/19/2015

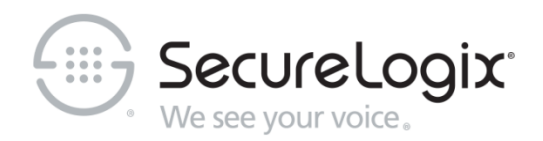

SecureLogix Corporation

13750 San Pedro, Suite 820 • San Antonio, Texas 78232 (210) 402-9669 • www.securelogix.com

Support (877) SLC-4HELP • EMAIL support@securelogix.com • [http://support.securelogix.com](http://support.securelogix.com/)

ETM, We See Your Voice, SecureLogix, SecureLogix Corporation, the SecureLogix Emblem, and the SecureLogix Diamond Emblem are registered trademarks or registered trademarks and registered service marks of SecureLogix Corporation in the U.S.A. and other countries. PolicyGuru is a trademark of SecureLogix Corporation in the U.S.A. and other countries. All other trademarks mentioned herein are believed to be trademarks of their respective owners.

© Copyright 2015 SecureLogix Corporation. All Rights Reserved. This product is protected by one or more of the following patents: US 6,249,575 B1, US 6,320,948 B1, US 6,687,353 B1, US 6,718,024 B1, US 6,760,420 B2, US 6,760,421 B2, US 7,133,511 B2, US 7,231,027 B2, US 7,440,558 B2, US 8,150,013 B2, CA 2,354,149, DE 1,415,459 B1, FR 1,415,459 B1, and GB 1,415,459 B1.